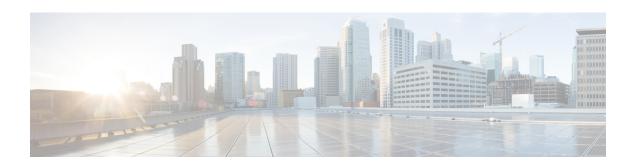

# **PVC Configuration Mode Commands**

## **Command Modes**

The Permanent Virtual Connection (PVC) configuration mode commands bind IP interfaces or SS7-Frame Relay links a PVC as well as configure PVC operational parameters for a specific port.

Exec > Global Configuration > ATM Port Configuration > PVC Configuration

configure > port atm slot\_number/port\_number > pvc vpi vpi\_number vci vci\_number

Entering the above command sequence results in the following prompt:

[local]host name(config-port-slot number/port number-pvc-pvc number/vci number) #

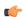

#### **Important**

The commands or keywords/variables that are available are dependent on platform type, version, and installed license(s).

- bind, on page 1
- do show, on page 2
- encapsulation aal5, on page 3
- end, on page 3
- exit, on page 4
- shaping, on page 4
- shutdown, on page 5

# bind

This command binds an IP interface or an SS7 link to the PVC.

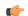

### **Important**

Prior to attempting the binding, the interface and context or the SS7 routing information and link must have been configured.

**Product** 

**SGSN** 

**Privilege** 

Security Administrator, Administrator

**Command Modes** 

Exec > Global Configuration > ATM Port Configuration > PVC Configuration

configure > port atm slot number/port number > pvc vpi vpi number vci vci number

Entering the above command sequence results in the following prompt:

 $[local] \ host\_name (config-port-slot\_number/port\_number-pvc-pvc\_number/vci\_number) \ \# \ host\_name (config-port-slot\_number/port\_number-pvc-pvc\_number/vci\_number) \ \# \ host\_name (config-port-slot\_number/port\_number-pvc-pvc\_number/vci\_number) \ \# \ host\_name (config-port-slot\_number-pvc-pvc\_number-pvc-pvc\_number-pvc-pvc\_number-pvc-pvc-number-pvc-pvc-number-pvc-number-pvc-pvc-number-pvc-number-p$ 

#### **Syntax Description**

```
[ no ] bind { interface interface_name context_name | link ss7-routing-domain
  rd_id linkset-id id link-id id }
```

#### no

Removes the binding from the configuration.

#### interface\_name

Defines the name of the virtual interface to be bound to the PVC. *interface\_name*: Must be a unique string consisting of 1 to 79 alphanumeric characters.

#### context\_name

Specifies the name of the context to be bound to the virtual interface. *context\_name*: Must be a unique string consisting of 1 to 79 alphanumeric characters.

### ss7-routing-domain rd\_id

Identifies a specific SS7 routing domain. rd id must be an integer from 1 to 12

#### linkset-id id

Identifies a specific linkset within the routing domain. id: must be an integer from 1 to 33

## link-id id

Identifies a specific link within the linkset. id: must be an integer value 1 - 16

### **Usage Guidelines**

Use this command to bind the PVC to an interface or a specific link.

### **Example**

Use a command similar to the following to bind a PVC to a link ID #2:

bind ss7-routing-domain 1 linkset-id 23 link-id 2

# do show

Executes all show commands while in Configuration mode.

**Product** 

All

**Privilege** 

Security Administrator, Administrator

**Syntax Description** 

do show

# **Usage Guidelines**

Use this command to run all Exec mode **show** commands while in Configuration mode. It is not necessary to exit the Config mode to run a **show** command.

The pipe character | is only available if the command is valid in the Exec mode.

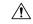

#### Caution

There are some Exec mode **show** commands which are too resource intensive to run from Config mode. These include: **do show support collection**, **do show support details**, **do show support record** and **do show support summary**. If there is a restriction on a specific **show** command, the following error message is displayed:

Failure: Cannot execute 'do show support' command from Config mode.

# encapsulation aal5

Specify the data encapsulation type for the ATM adaptation layer 5 (AAL5) frames for the PVC.

**Product** 

SGSN

**Privilege** 

Security Administrator, Administrator

#### **Command Modes**

Exec > Global Configuration > ATM Port Configuration > PVC Configuration

configure > port atm slot\_number/port\_number > pvc vpi vpi\_number vci vci\_number

Entering the above command sequence results in the following prompt:

[local] host name(config-port-slot number/port number-pvc-pvc number/vci number) #

### **Syntax Description**

encapsulation aal5 { llc-snap | vc-mux }

#### **Ilc-snap**

Frames protocol is identified in the AAL5 using logical link control (LLC) encapsulation.

### vc-mux

Frames are not encapsulated and use virtual circuit multiplexing (VC-MUX) to identify the protocols used for the AAL5 frames.

## **Usage Guidelines**

Use this command to identify the protocol type for the circuit.

### **Example**

encapsulation aal5 vc-mux

# end

Exits the PVC configuration mode and returns to the Exec mode.

**SGSN Product** 

Security Administrator, Administrator **Privilege** 

end **Syntax Description** 

**Usage Guidelines** 

Change the mode back to the Exec mode.

# exit

Exits the PVC configuration mode and returns to the ATM port configuration mode.

**SGSN Product** 

Security Administrator, Administrator **Privilege** 

exit **Syntax Description** 

**Usage Guidelines** 

Return to the port configuration mode.

# shaping

Specify the type of traffic shaping (rates) for this PVC.

**Product** 

**SGSN** 

**Privilege** 

Security Administrator, Administrator

**Command Modes** 

Exec > Global Configuration > ATM Port Configuration > PVC Configuration

configure > port atm slot number/port number > pvc vpi vpi number vci vci number

Entering the above command sequence results in the following prompt:

[local] host name(config-port-slot number/port number-pvc-pvc number/vci number) #

# **Syntax Description**

```
shaping { cbr pcr prc num | ubr pcr prc num | ubr+ pcr prc num mrc mrc num |
vbr pcr prc_num scr src_num mbs mbs_num }
```

#### cbr

Constant bit rate

pcr - peak cell rate = cells per second

prc num: Must be an integer from 75 to 1412830

#### ubr

Unspecified Bit Rate

pcr - peak cell rate = cells per second

prc num: Must be an integer from 75 to 1412830

#### ubr+

Unspecified Bit Rate with Minimum Cell Rate.

The PCR and MCR values should be set to maintain the following relationship:  $PCR \ge (MCR + minRate)$ , where the current recomment minRate is 75.

pcr - peak cell rate = cells per second

prc num: Must be an integer from 75 to 1412830

mcr - minimum cell rate

mrc num: Must be an integer from 75 to 1412830

#### vbr

Variable Bit Rate, NRT (not real time) type.

The PCR and MCR values should be set to maintain the following relationship: PCR >= (MCR + minRate), where the current recomment minRate is 75.

pcr - peak cell rate = cells per second

prc num must be an integer from 75 to 1412830

scr - sustained cell rate

src num must be an integer from 75 to 1412830

mbs - maximum burst size

mbs num must be an integer from 75 to 1412830

### **Usage Guidelines**

Use this command to configure the shaping for egress traffic on this PVC.

## **Example**

shaping cbr pcr 56000

# shutdown

Disables/enables traffic over the current VLAN.

**Product** 

**SGSN** 

**Privilege** 

Security Administrator, Administrator

#### **Command Modes**

Exec > Global Configuration > ATM Port Configuration > PVC Configuration

configure > port atm slot\_number/port\_number > pvc vpi vpi\_number vci vci\_number

Entering the above command sequence results in the following prompt:

[local]host\_name(config-port-slot\_number/port\_number-pvc-pvc\_number/vci\_number) #

# **Syntax Description**

shutdown no shutdown

no

Enables the VLAN. When omitted the VLAN is non-functional.

# **Usage Guidelines**

Enables/ Disables specified VLAN.

This command is necessary to bring a VLAN into service by enabling it via the no keyword.

# **Example**

To disable a VLAN from sending or receiving network traffic use the following command:

### shutdown

To enable a VLAN use the following command:

no shutdown